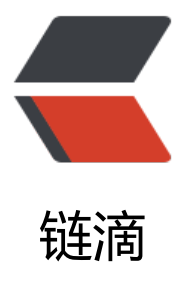

# ZFile | 自建免费个[人公有](https://ld246.com)云网盘系统支持对 接第三方储存 | 阿里云 (腾讯 / 华为)OSS/O neDrive/FTP/S3 协议 / 又拍云 / 七牛云

作者: Nice4z1

- 原文链接:https://ld246.com/article/1624575875261
- 来源网站:[链滴](https://ld246.com/member/Nice4z1)
- 许可协议:[署名-相同方式共享 4.0 国际 \(CC BY-SA 4.0\)](https://ld246.com/article/1624575875261)

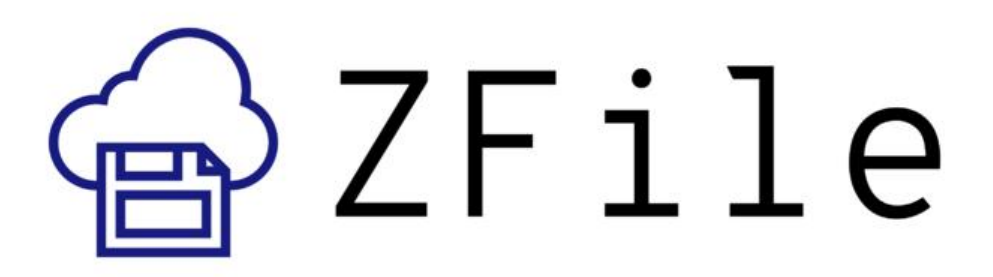

# **ZFile**

用了一段时间的CloudrevellIcloud,总体体验很不错,美观大气,但是还是不够简洁,在一番寻找下找到 功能齐全又简洁的,ZFile,总结了一下安装过程,其实还是很容易的,文章\*\*结尾会给出相关官网以及文档\* 。

# **ZFile 简[介](https://https://www.4z1.cn/index.php/archives/184.html)**

基于 Java 的在线网盘程序,支持对接 S3、OneDrive、SharePoint、又拍云、本地存储、FTP 等存 源,支持在线浏览图片、播放音视频,文本文件等文件类型。

# **ZFile 特色**

- 文件夹密码
- 目录 README 说明
- 文件直链 (短链, 永久直链, 二维码)
- 支持在线浏览文本文件, 视频, 图片, 音乐. (支持 FLV 和 HLS)
- 图片模式
- Docker 支持
- 隐藏指定文件夹(通配符支持)
- 自定义 JS, CSS
- 自定义目录 README 说明文件和密码文件名称
- 同时挂载多个存储策略
- 缓存动态开启,缓<del>存自动刷新 (v2.2 及以前版本支持)</del>
- <del>全局搜索 (v2.2 及以前版本支持) -</del>

● 支持 S3 协议, 阿里云 OSS, FTP, 华为云 OBS, 本地存储, MINIO, OneDrive 国际/家庭/个人版/世 互联版/SharePoint, , 七牛云 KODO, 腾讯云 COS, 又拍云 USS.

# **快速开始**

在开始阅读下面文章时,你需要知道.

- 可能需要一点点的基本知识
- 需要有点耐心
- 文章是具有时效性的,如果无法安装,请查看文档

### **准备工作**

测试Vps服务器 Linux Centos8.2

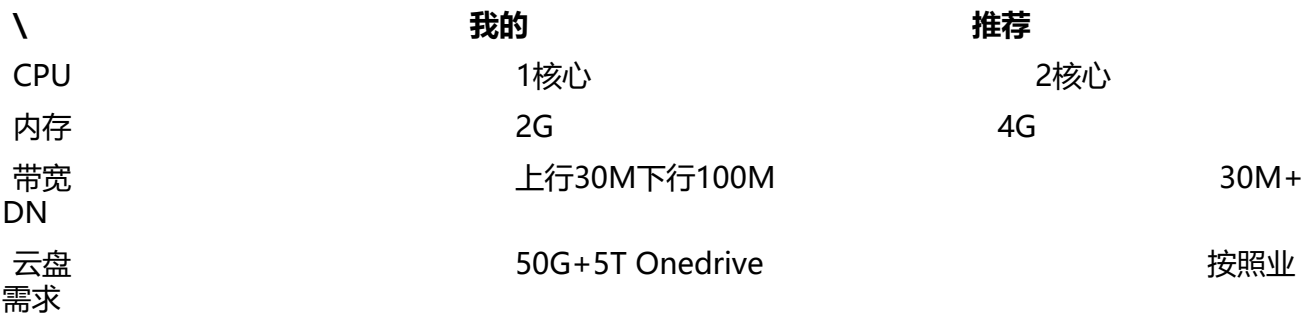

然后装个宝塔参考:Linux面板 宝塔7.4.5开心版 适合懒人以及新手(低配服务器必备)

# **开始**

#### 照顾小白,使用的是[最简单的方式按照.](https://www.4z1.cn/index.php/archives/249.html)

先安装\*\*宝塔\*\*

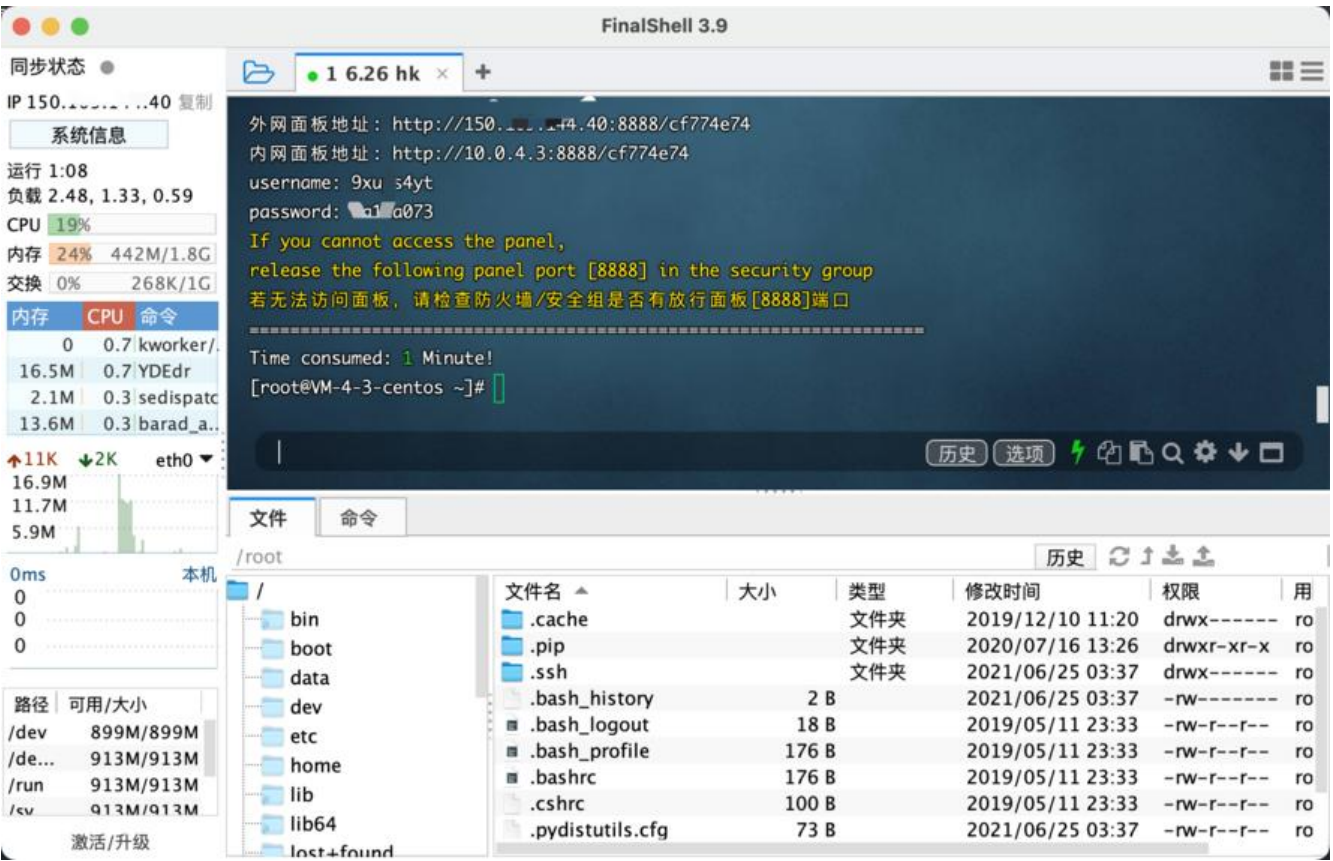

#### **安装Nginx**

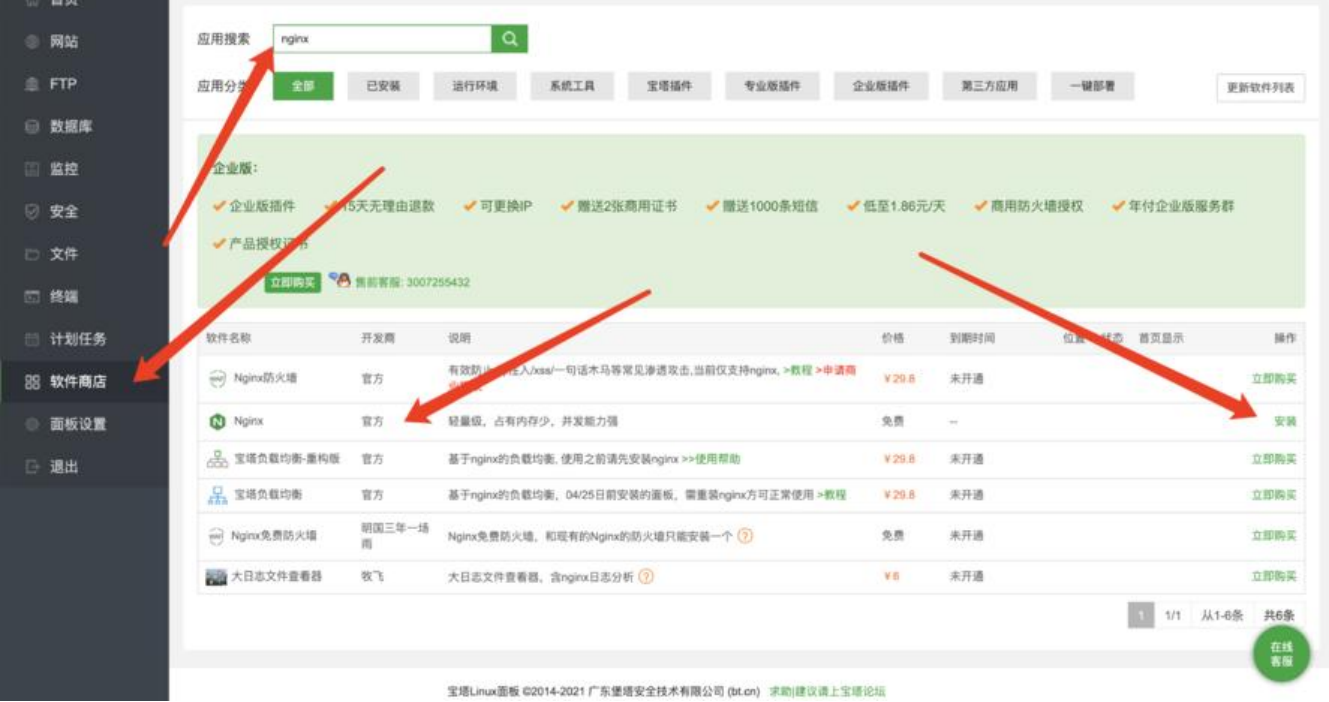

### **安装Docker**

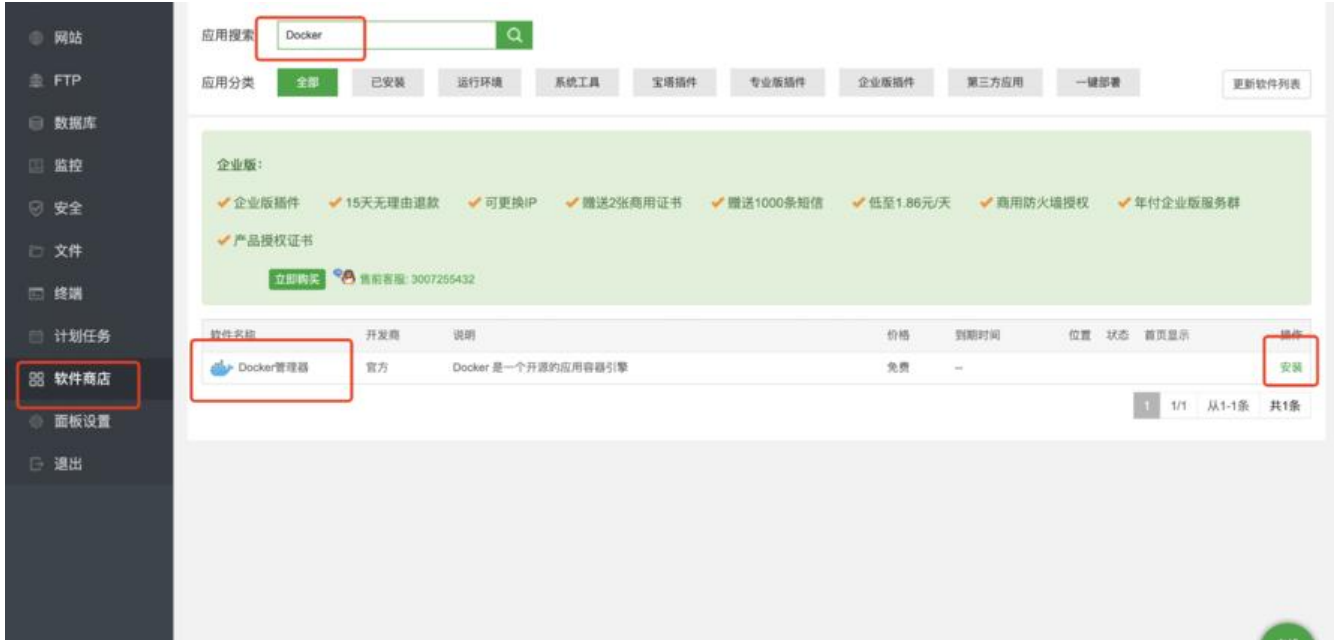

**获取镜像**

zhaojun1998/zfile:latest

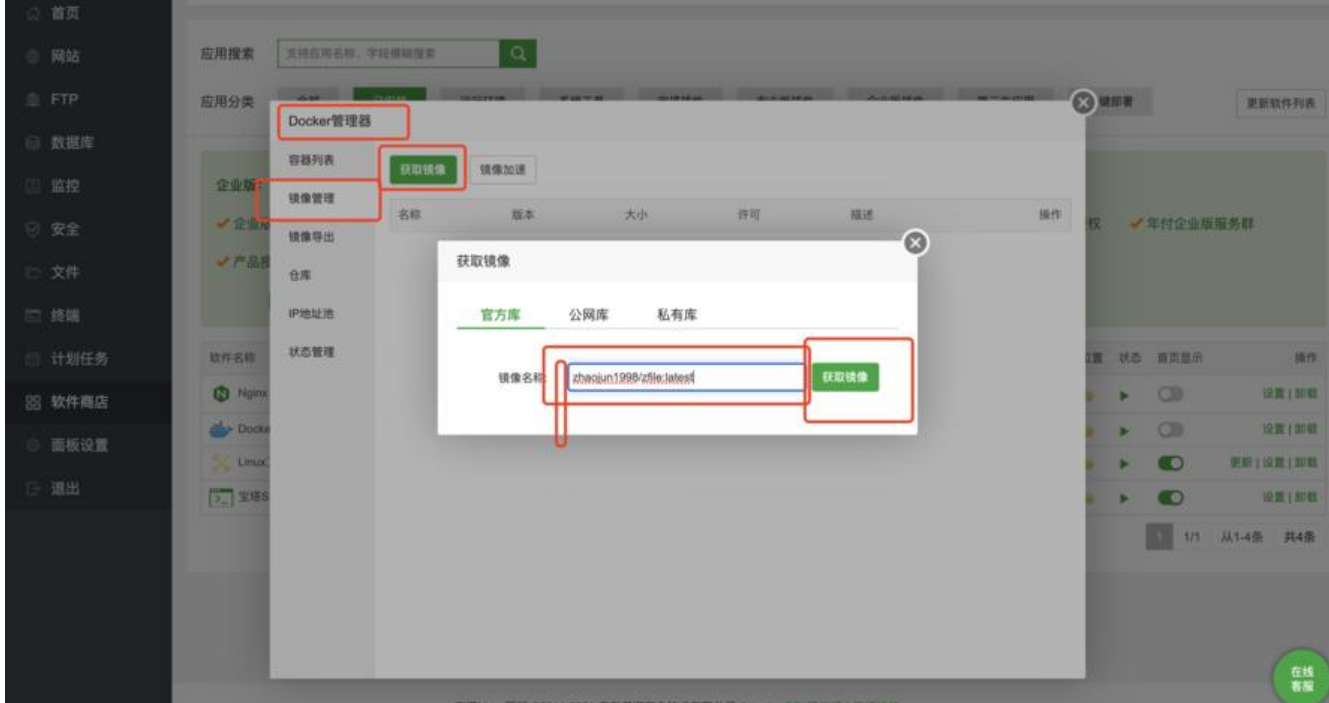

### **创建容器**

- 1. 选择镜像
- 2. 映射端口:输入8080 8080 然后点击小加号
- 3. 目录映射:第一次左边输入 /root/zfile/db 右边输入/root/.zfile/db 点击小加号
- 4. 目录映射:第二次左边输入 /root/zfile/logs右边输入/root/.zfile/logs点击小加号
- 5. 点击提交

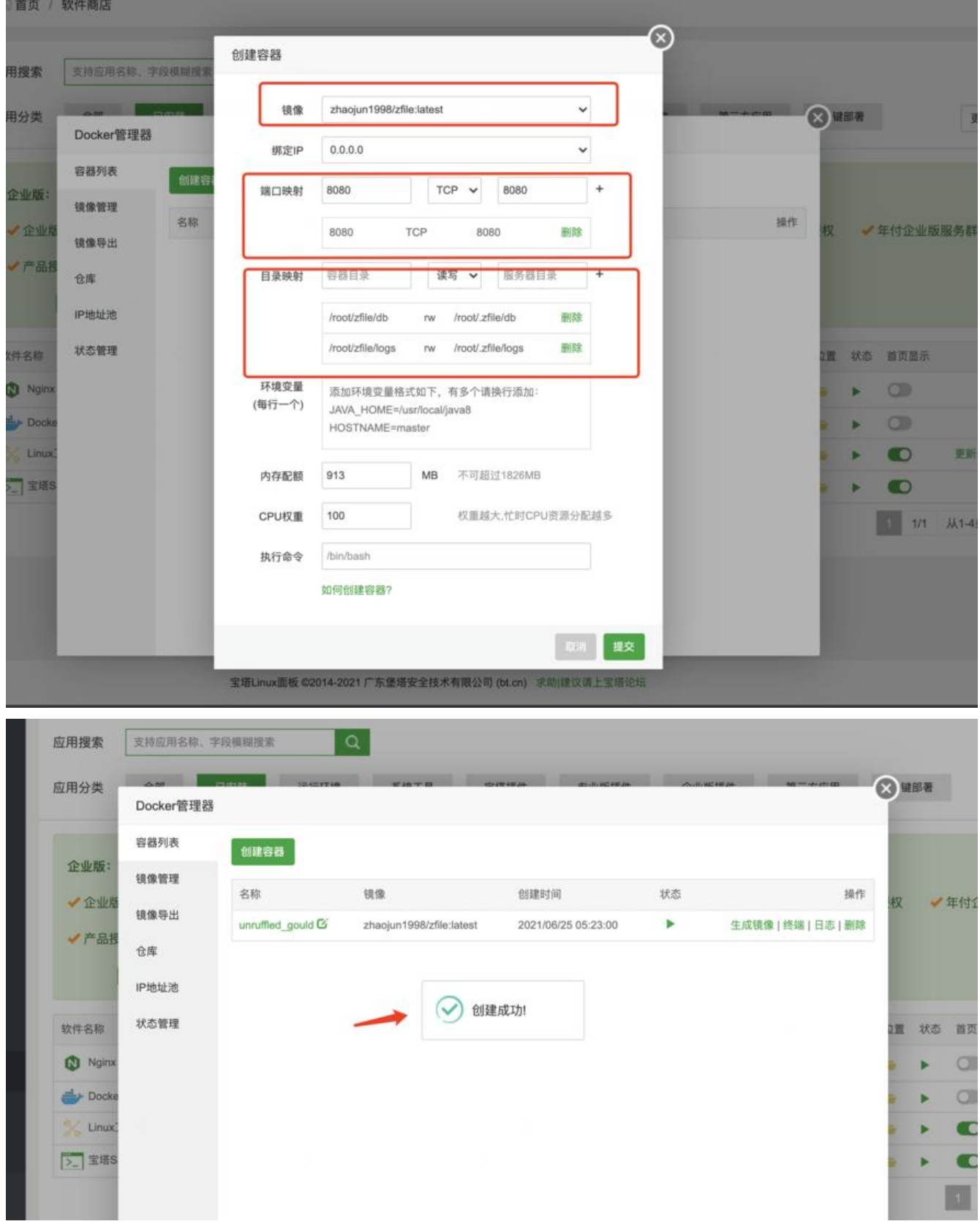

### **初步安装完成**

#### 当你点击提交的时候,你访问你的ip+8080即可访问了。

如果无法访问?

● 检查自己的端口有没有打开

如果你是阿里云腾讯云百度云华为云等主流大厂,那么你需要自己去看看防火墙那里端口是不是没开**80 0**

- 80%无法访问都是没看端口,少部分是操作失误,请试着重装服务器再次按照,
- 测试机器是 腾讯云香港 并且已经手动打开端口.

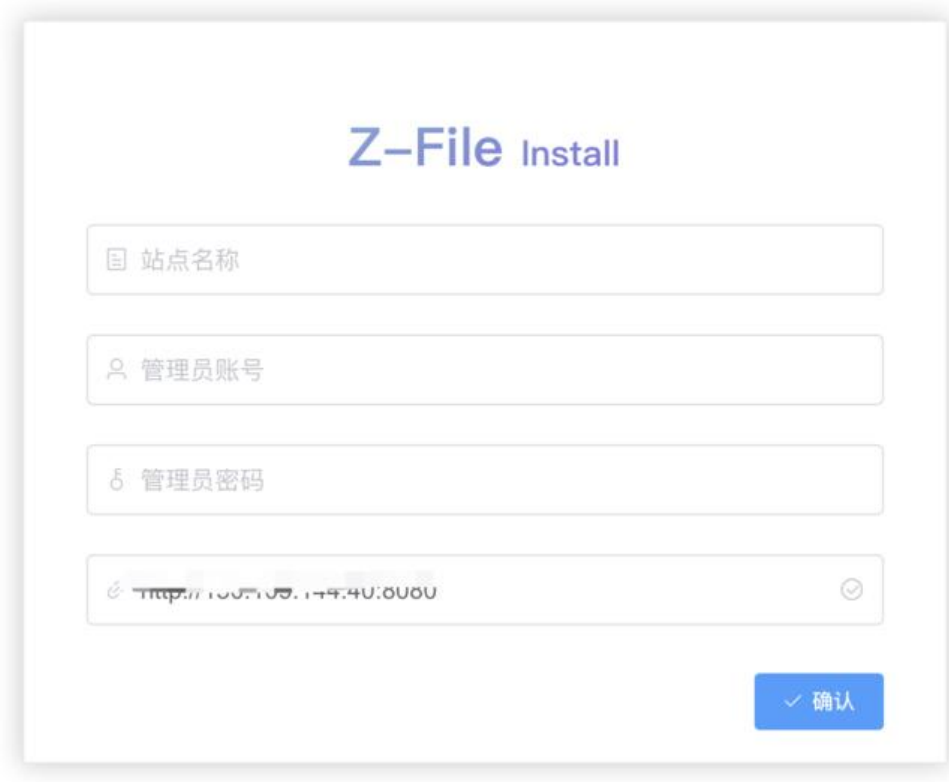

### **创建网站**

用ip访问确实是不方便,所以我们前去绑定个域名.

**先创建网站**

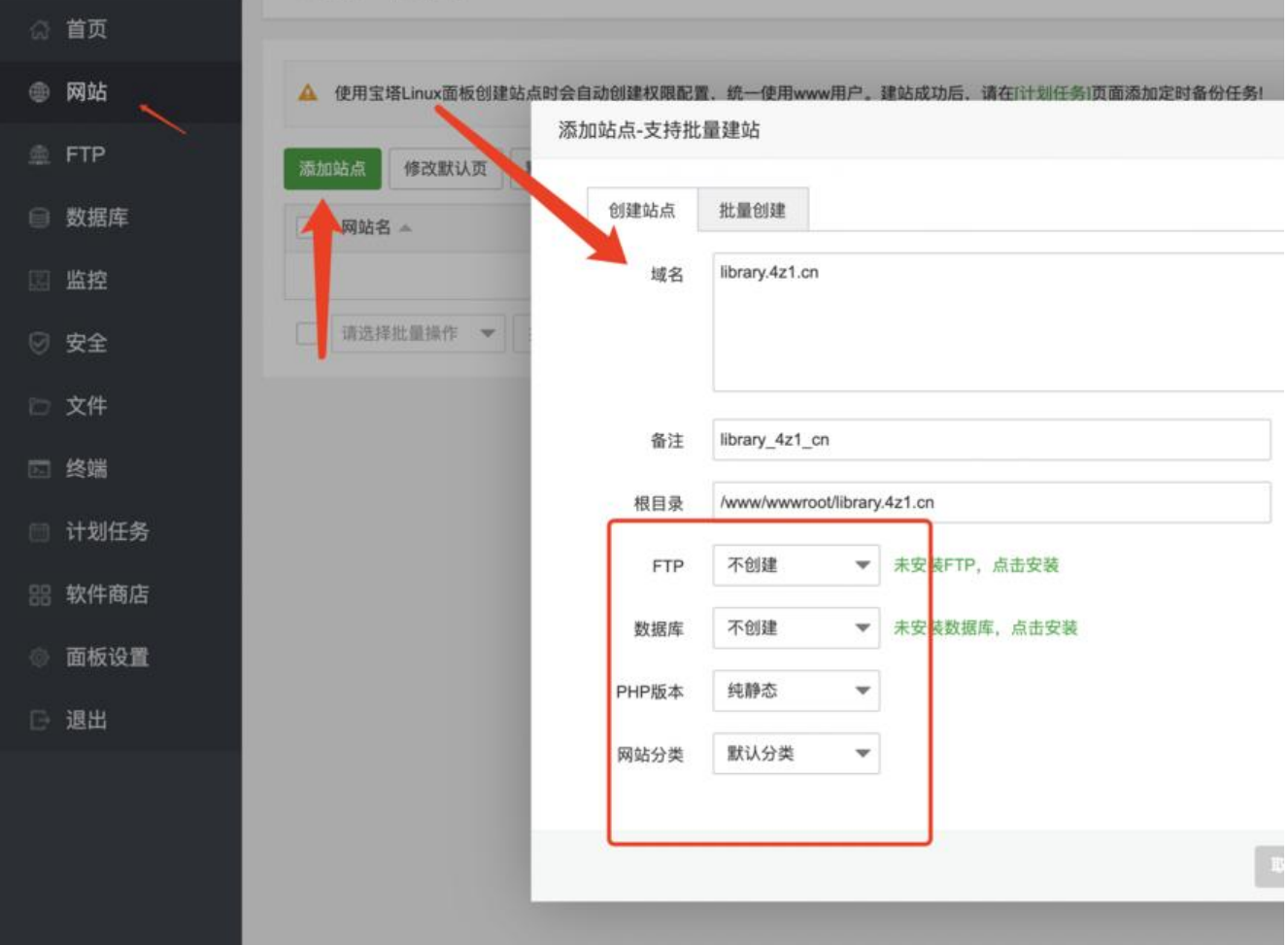

# **反向代理**

- 开启缓存能够加快站点速度(前提安装)
- 按照自己的需求调整时间,像我一般设置1440分钟也就是一天,当然设置30天也是行的。

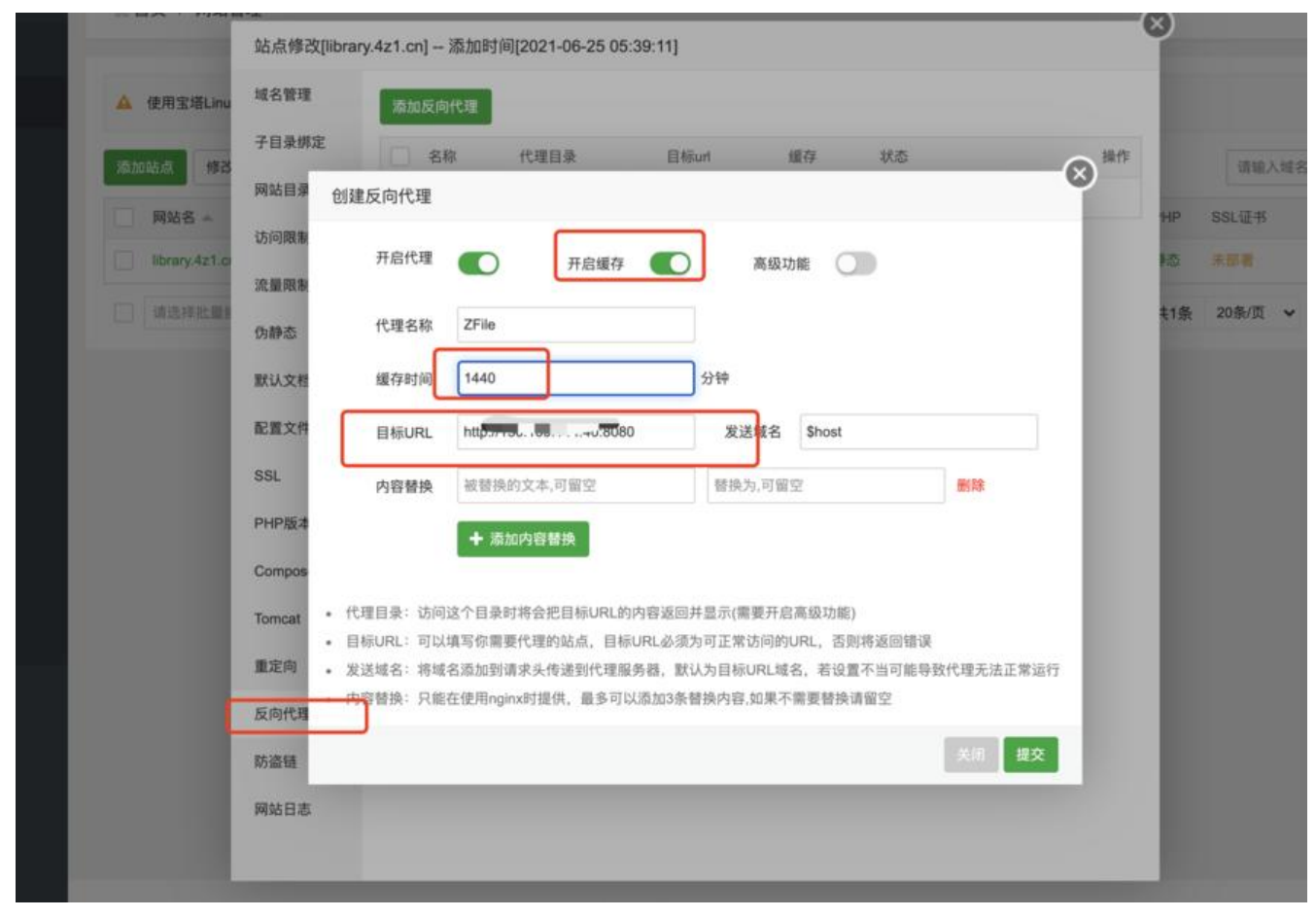

#### **简单配置**

访问你的域名就会让你去配置,并不难。

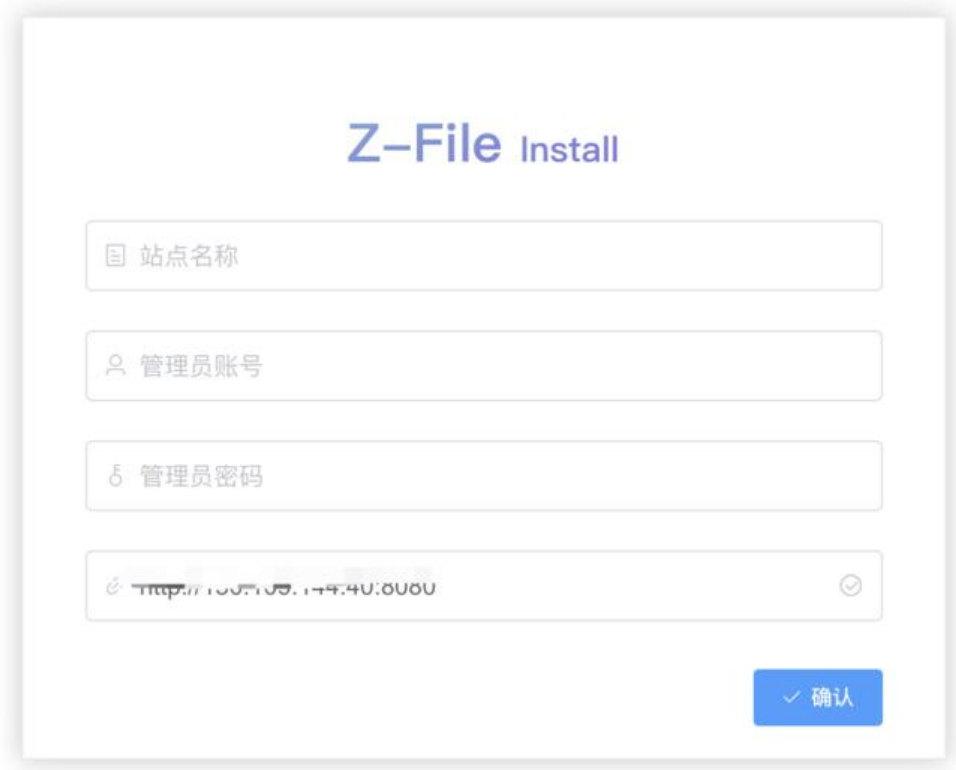

## **储存策略**

由于篇幅关系,这边简单只讲配置OD OneDrive储存策略后面有空再讲新的。

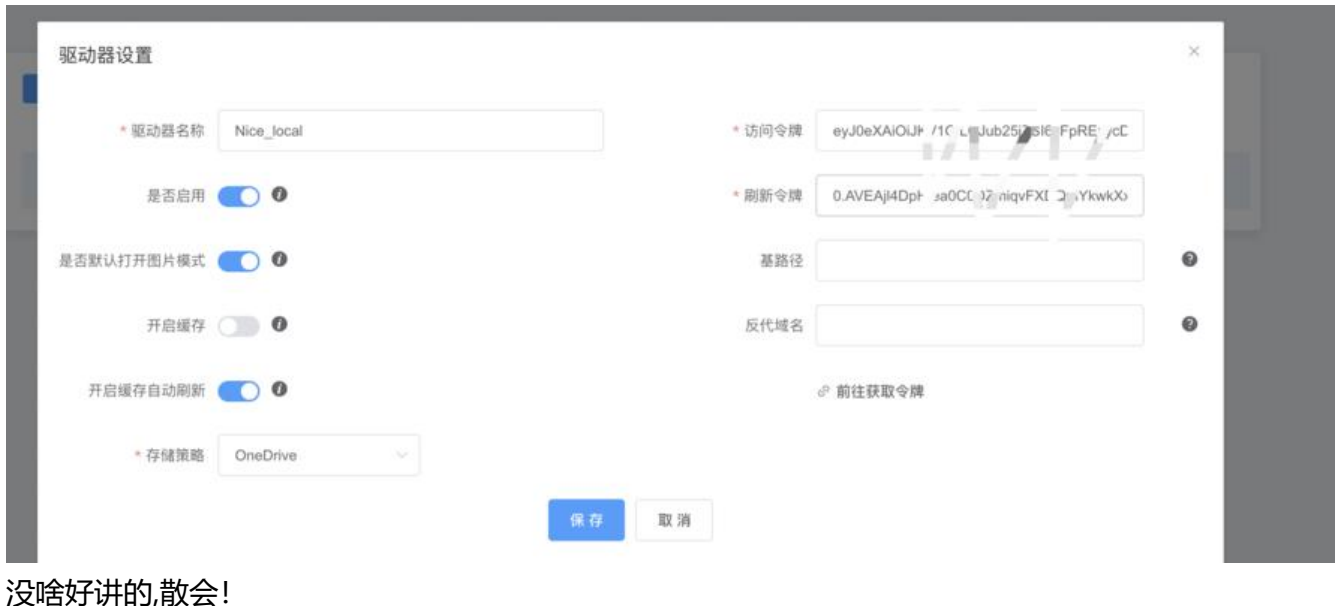

#### **参考文献**

- 挖站否 https://wzfou.com/zfile/,
- 预览地址: https://zfile.jun6.net
- 文档地址: http://docs.zhaojun.im/zfile
- ● [项目源](https://wzfou.com/)[码: https://github.com/](https://wzfou.com/zfile/)zhaojun1998/zfile
- 前端源码: [https://github.com/z](https://zfile.jun6.net/)haojun1998/zfile-vue